<https://www.mikepoweredbydhi.com/products/mike-cloud/mike-data-link/>

# **Data Link** *– the new smart way to generate boundaries for MIKE models*

**Lisbeth Birch Pedersen Sales Manager [lpe@dhigroup.com](mailto:lpe@dhigroup.com)**

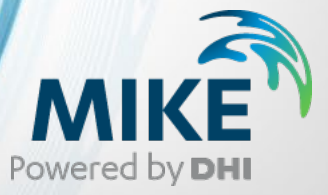

#### MIKE Cloud - an ecosystem of new opportunities

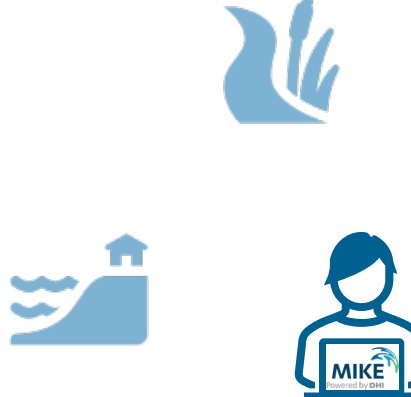

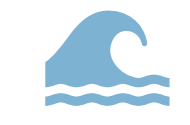

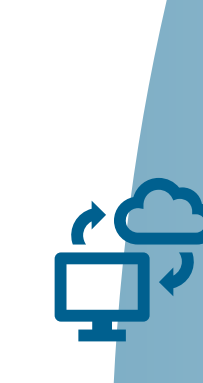

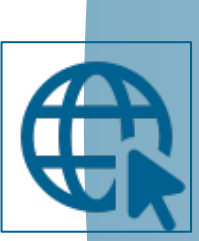

Data

Cloud Execution

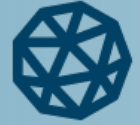

Mesh Builder

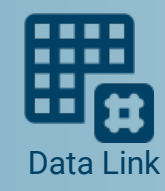

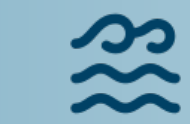

Fast Wave Emulator

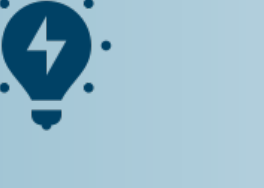

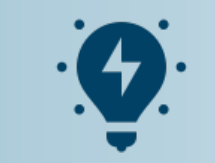

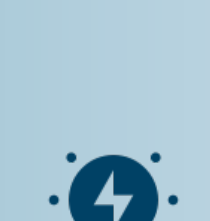

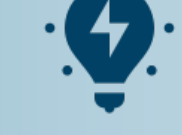

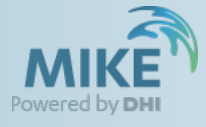

# Vision

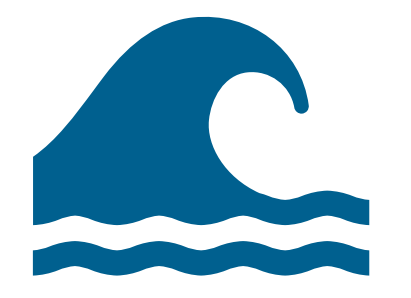

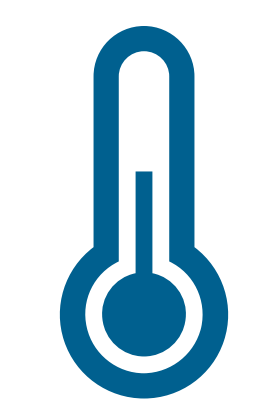

Provide high-quality hindcast data with a few clicks to maritime and coastal modellers

From water levels and current velocities to temperature and salinity – MIKE Data Link provides what you need

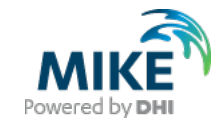

## Why use Data Link

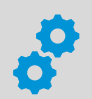

Improve efficiency in the modelling workflow

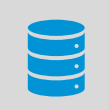

Generate boundary conditions, initial conditions and weather forcing for MIKE 21 and MIKE 3 models without the normal complexity related to data formats, projections etc.

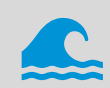

Create 3D models in MIKE 3 within minutes

Reduce time, cost and errors through the power of automation  $\mathcal{F}(\lambda)$ 

Improves model quality by giving easy access to 5 global datasets + DHI Global Wave Model \*\*\* (GWM) 2022

# Data Link Core functionality

- MIKE models supported
	- − MIKE 3 Flow Model FM
	- − MIKE 21 Flow Model FM
	- − MIKE 21 Spectral Waves FM

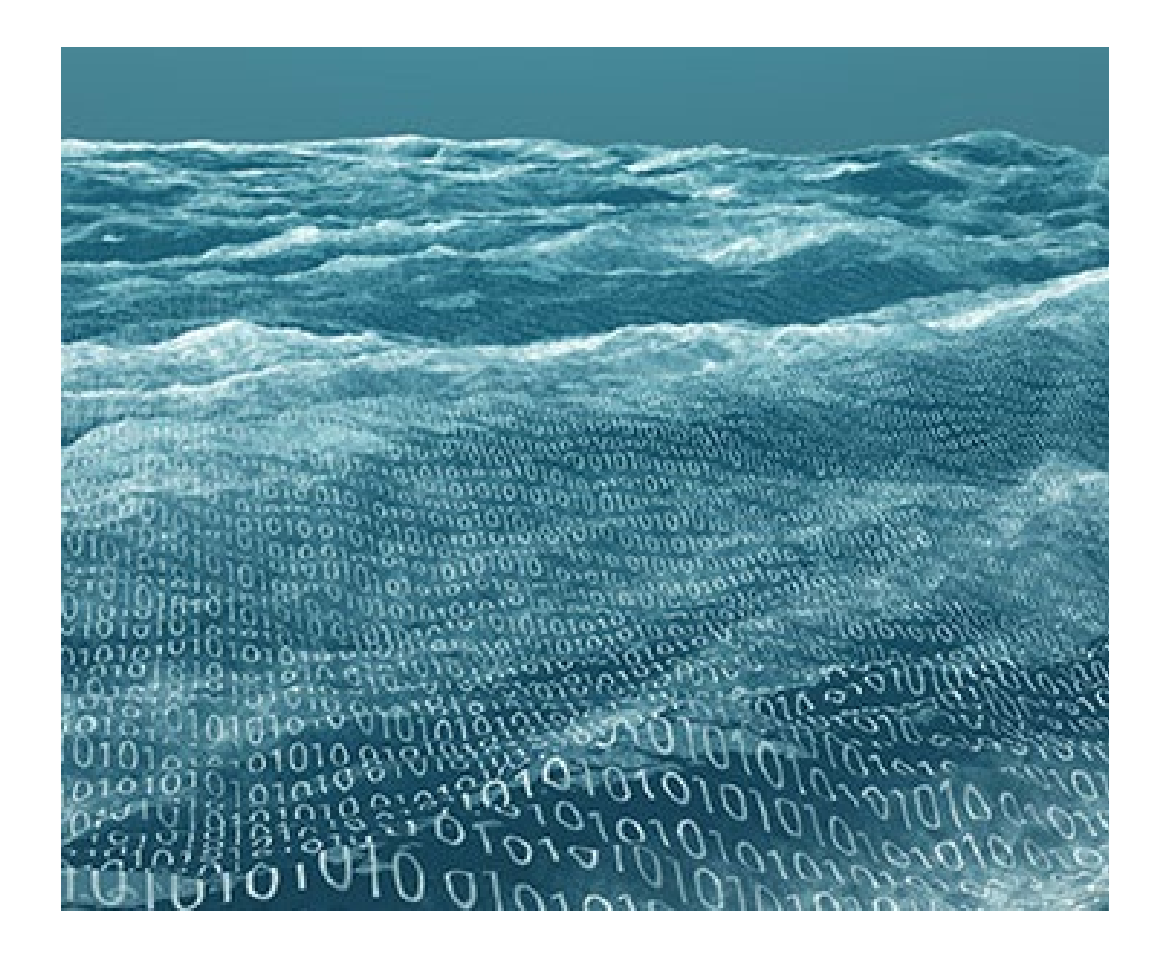

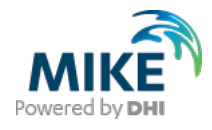

Data Link Core functionality

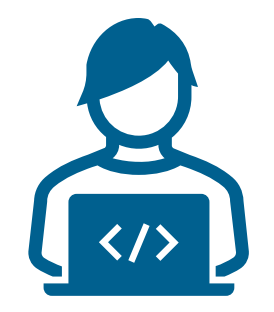

## **Core Functionality:**

Create boundary conditions Create initial conditions Create model forcings Converted and downloaded in MIKE data formats ready to use

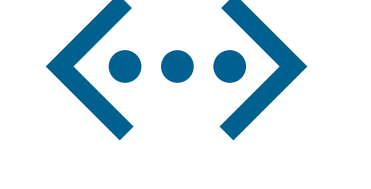

## **Extended functionality**

Visualize meshes, boundaries & data provider grids Export forcings to native resolution Extrapolate outside data provider coverage Sea level adjustment

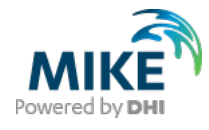

# Data Products

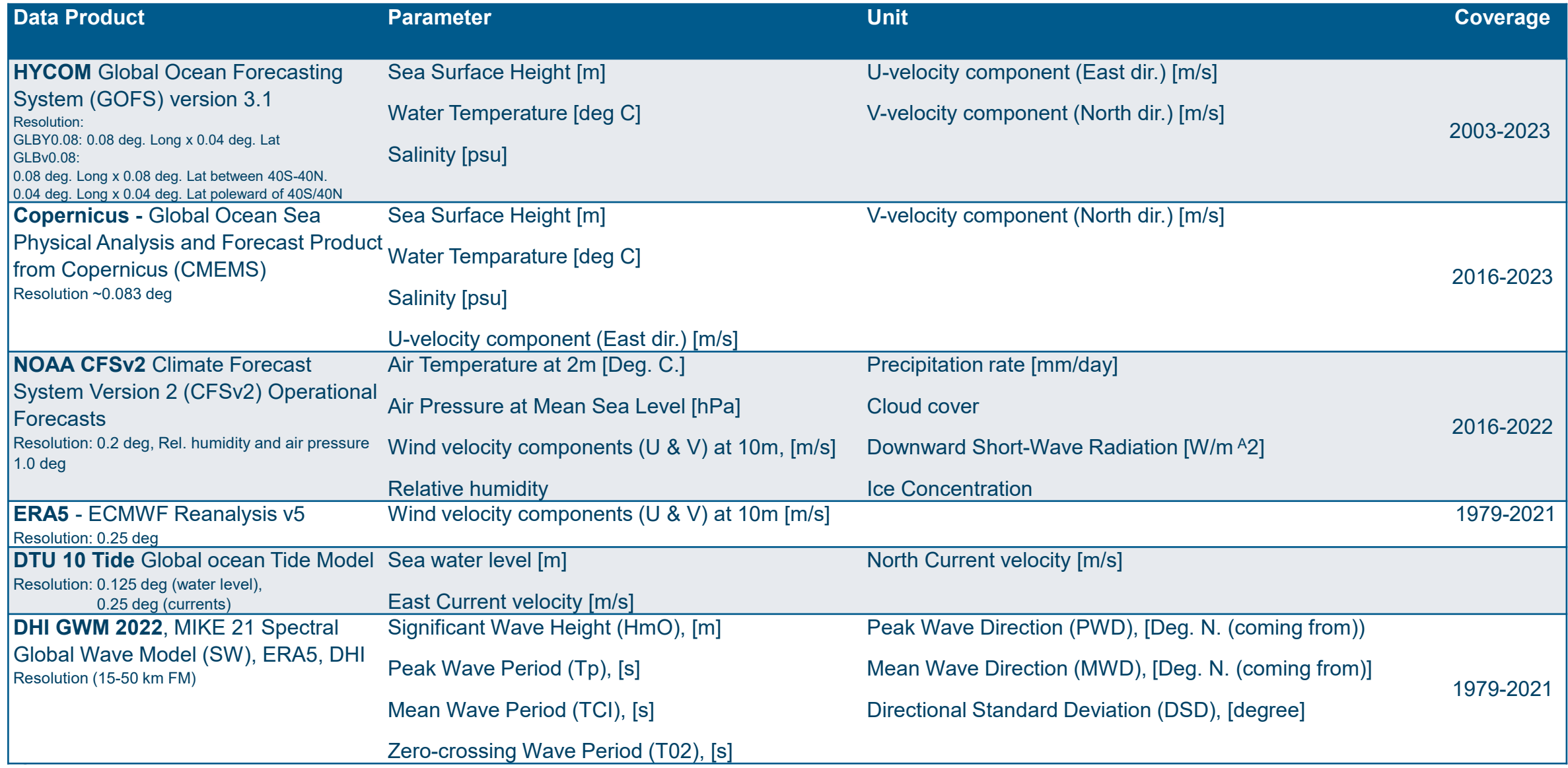

## Initial preparations/considerations

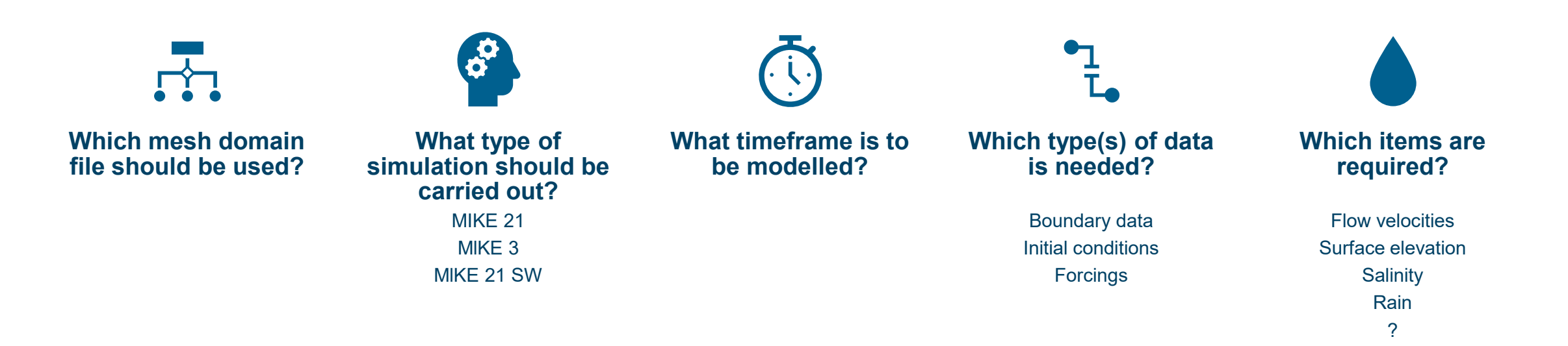

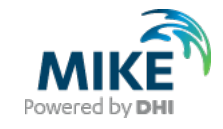

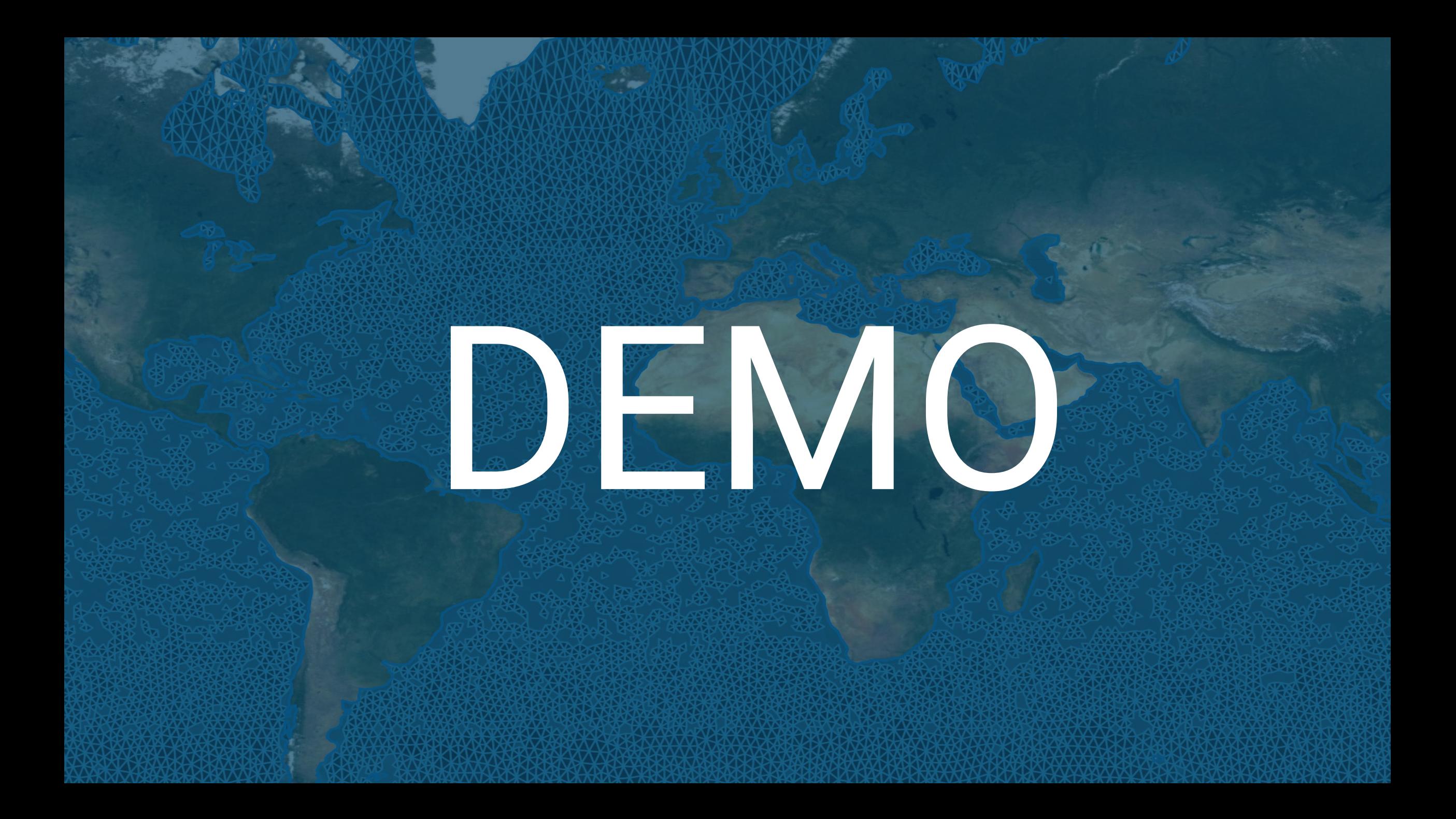

• Logon to https://www.mikepoweredbydhi.com/products/mike-cloud

or

https://dataadmin.mike-cloud.com  $\bullet$ 

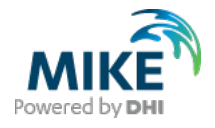

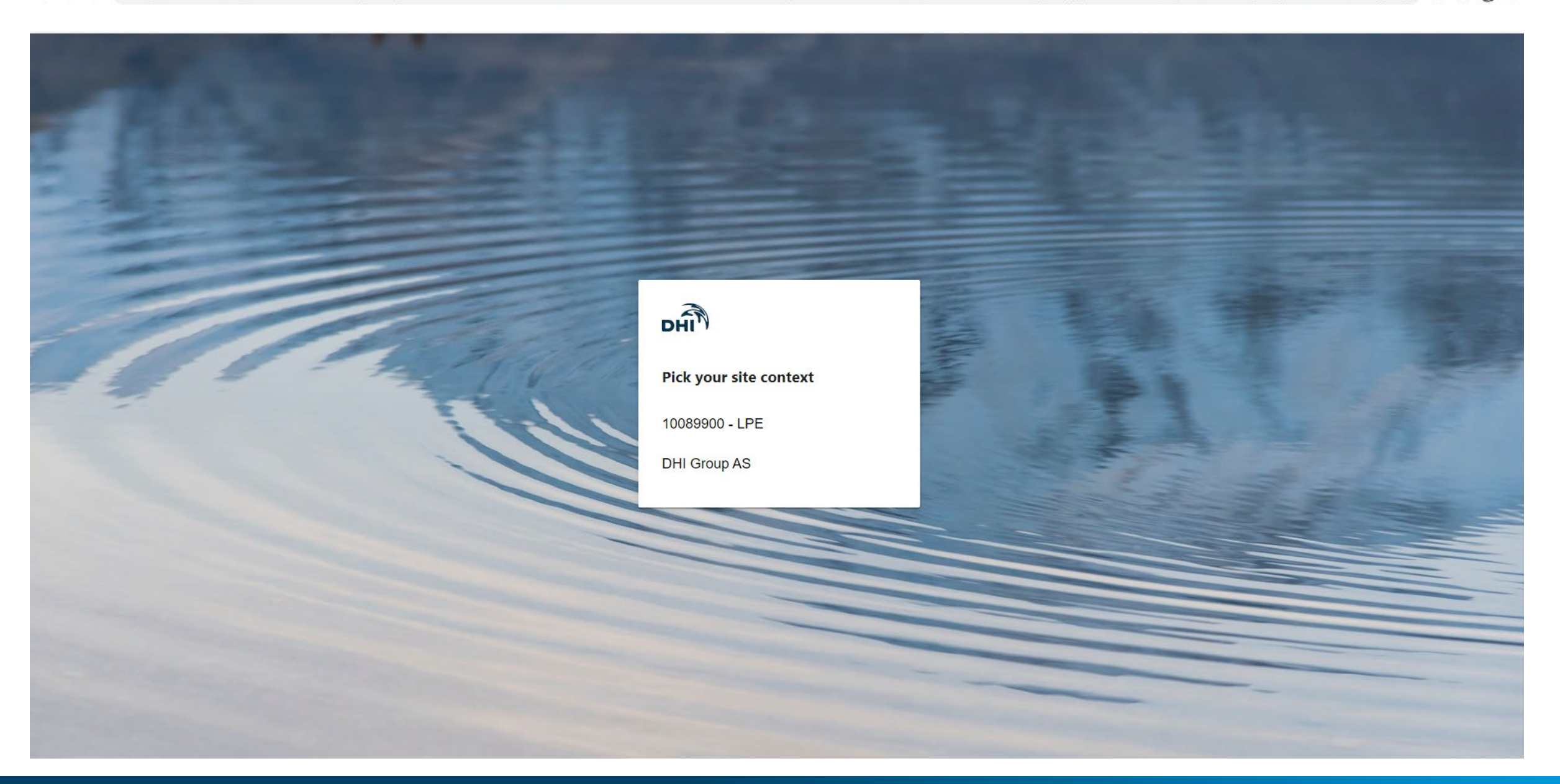

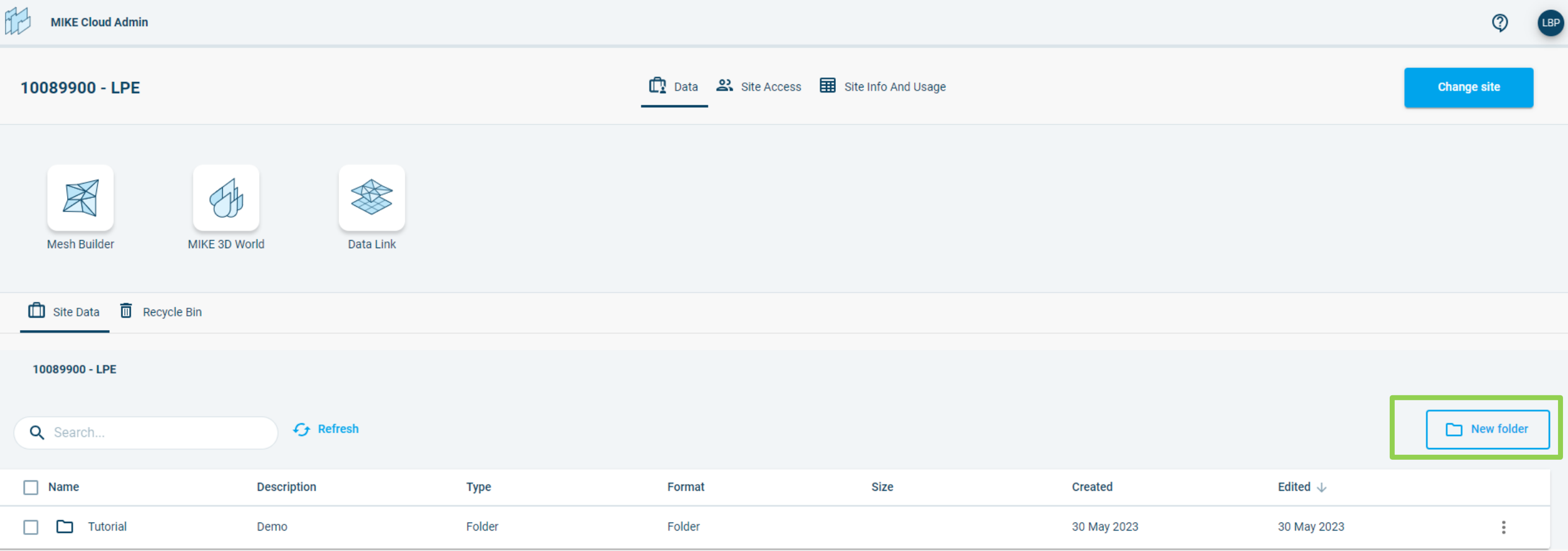

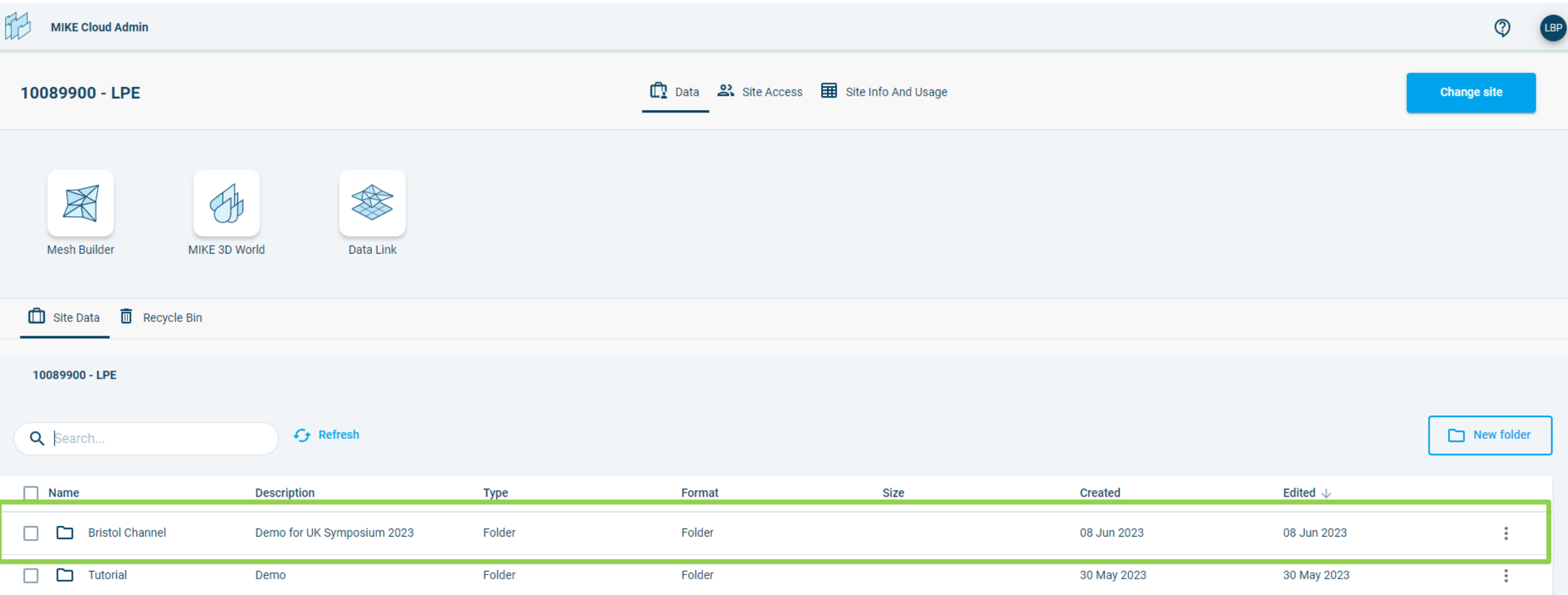

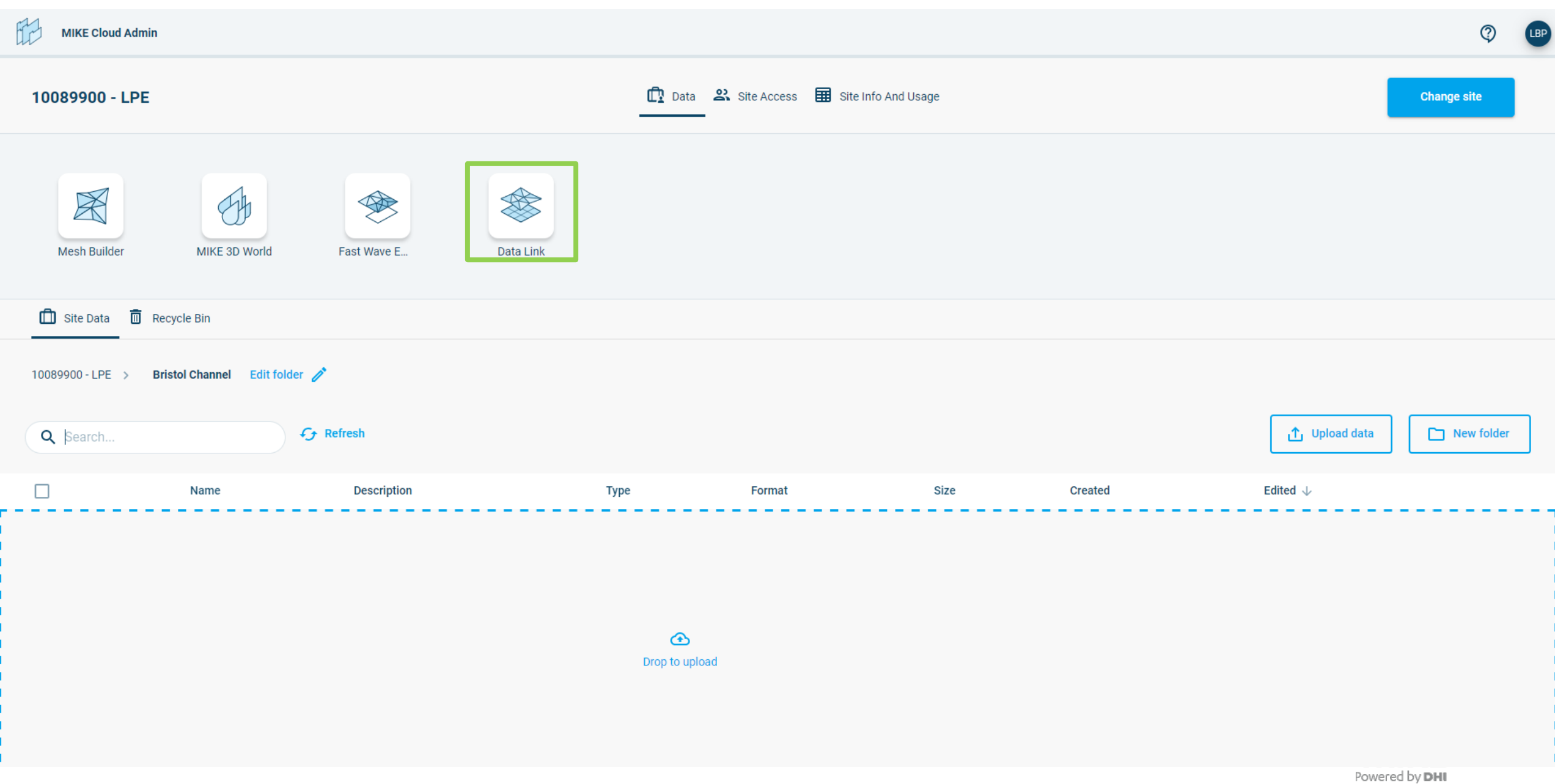

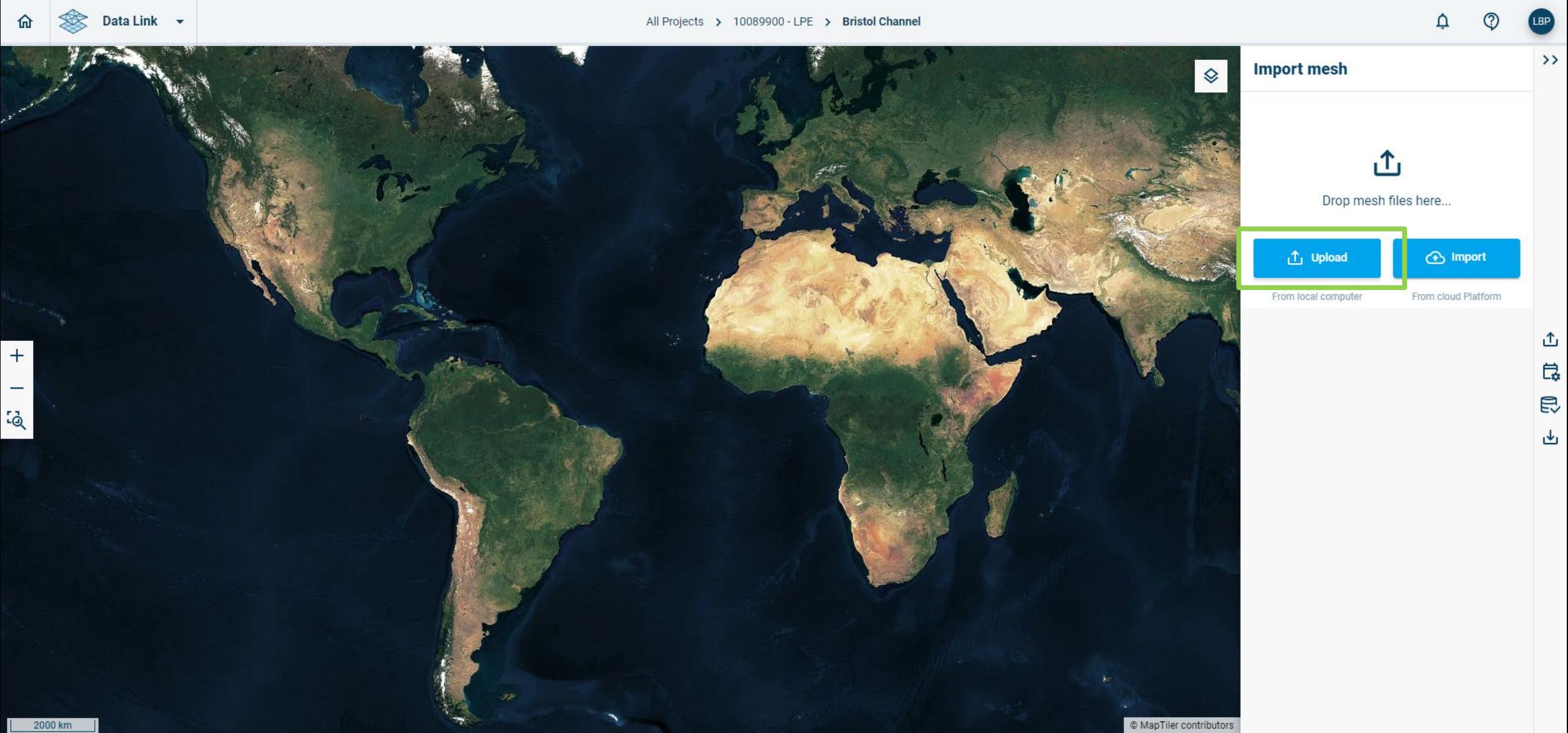

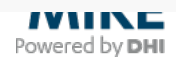

# Note on input files:

- Data Link requires a "long" projection string
	- − PROJCS["British\_National\_Grid",GEOGCS["GCS\_OSGB\_1936",DATUM["D\_OSGB\_1936",SPHEROID["Airy\_1830",6377563.396,299.3249646]],PRIMEM["Gree nwich",0],UNIT["Degree",0.017453292519943295]],PROJECTION["Transverse\_Mercator"],PARAMETER["False\_Easting",400000],PARAMETER["False\_Northin g",-100000],PARAMETER["Central Meridian",-2],PARAMETER["Scale Factor",0.999601272],PARAMETER["Latitude Of Origin",49],UNIT["Meter",1]]
- DHI MIKE Zero examples are currently "short" projection string:
	- − OSGB
- Solution:
	- − Open mesh file in MIKE ZERO -> File → Options → Edit Map Projections  $\rightarrow$  Locate the right one  $\rightarrow$  Export projection file  $\rightarrow$  save file
	- − Open projection file → copy projection string
	- − Open mesh file in a text editor → replace projection string → Save

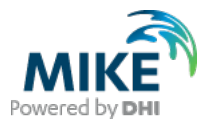

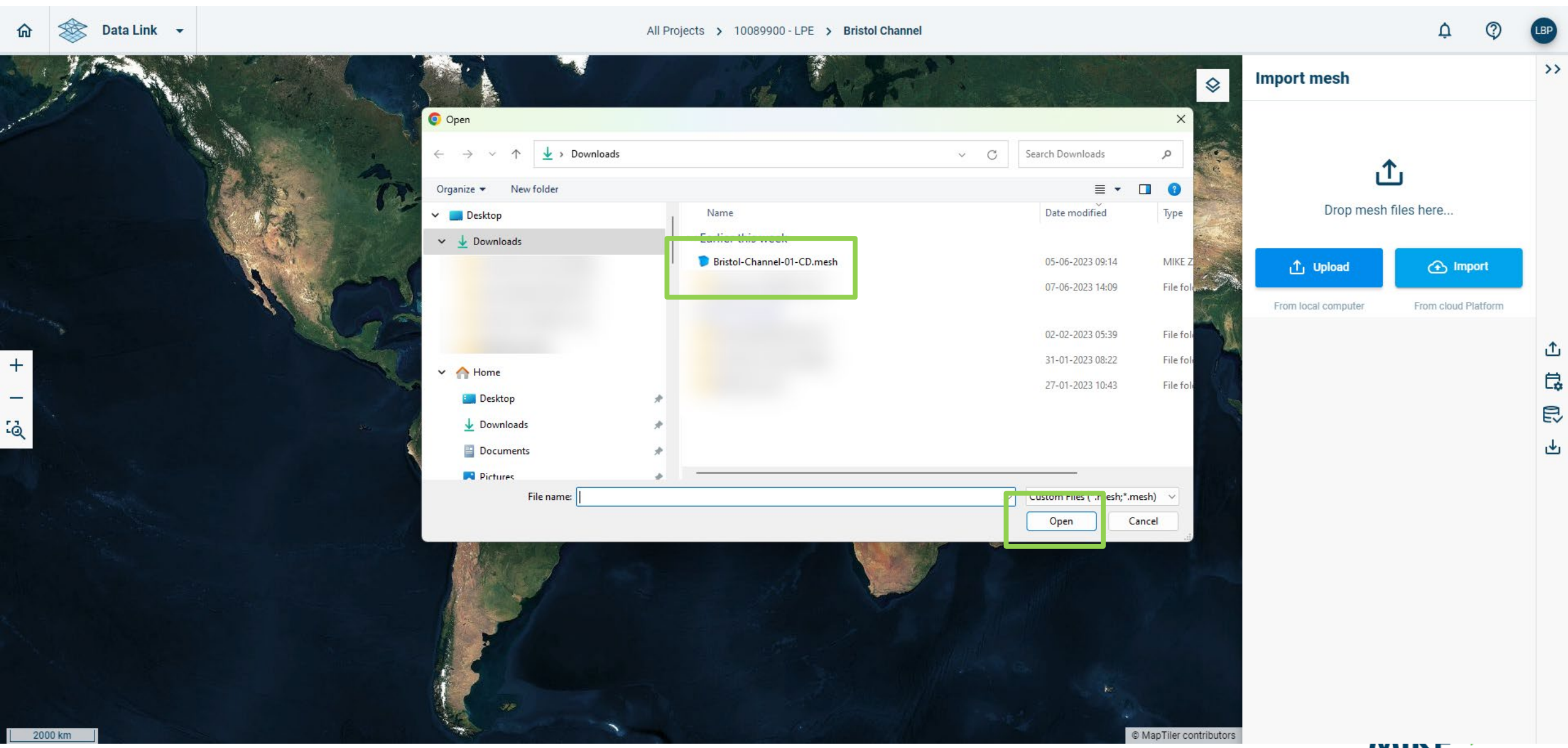

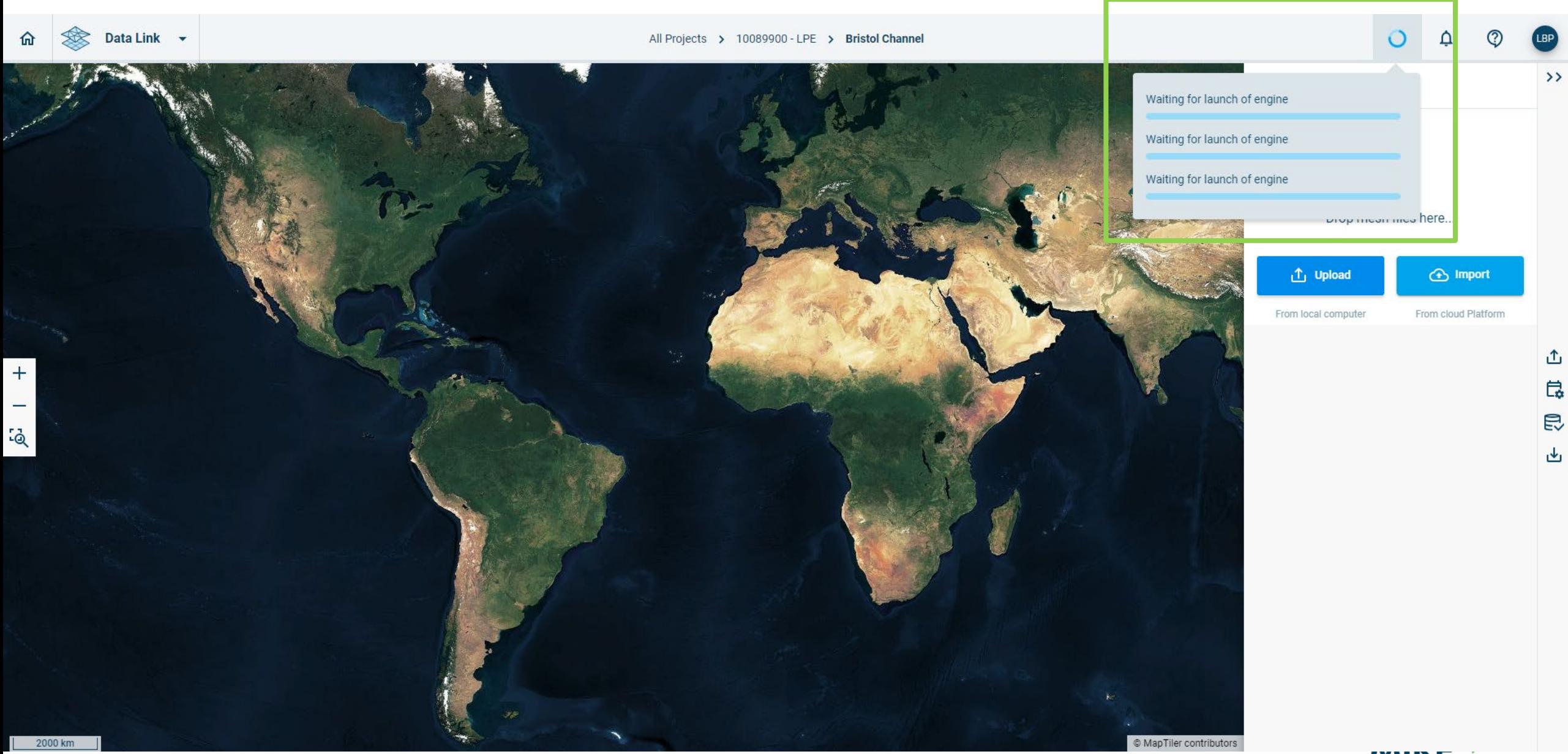

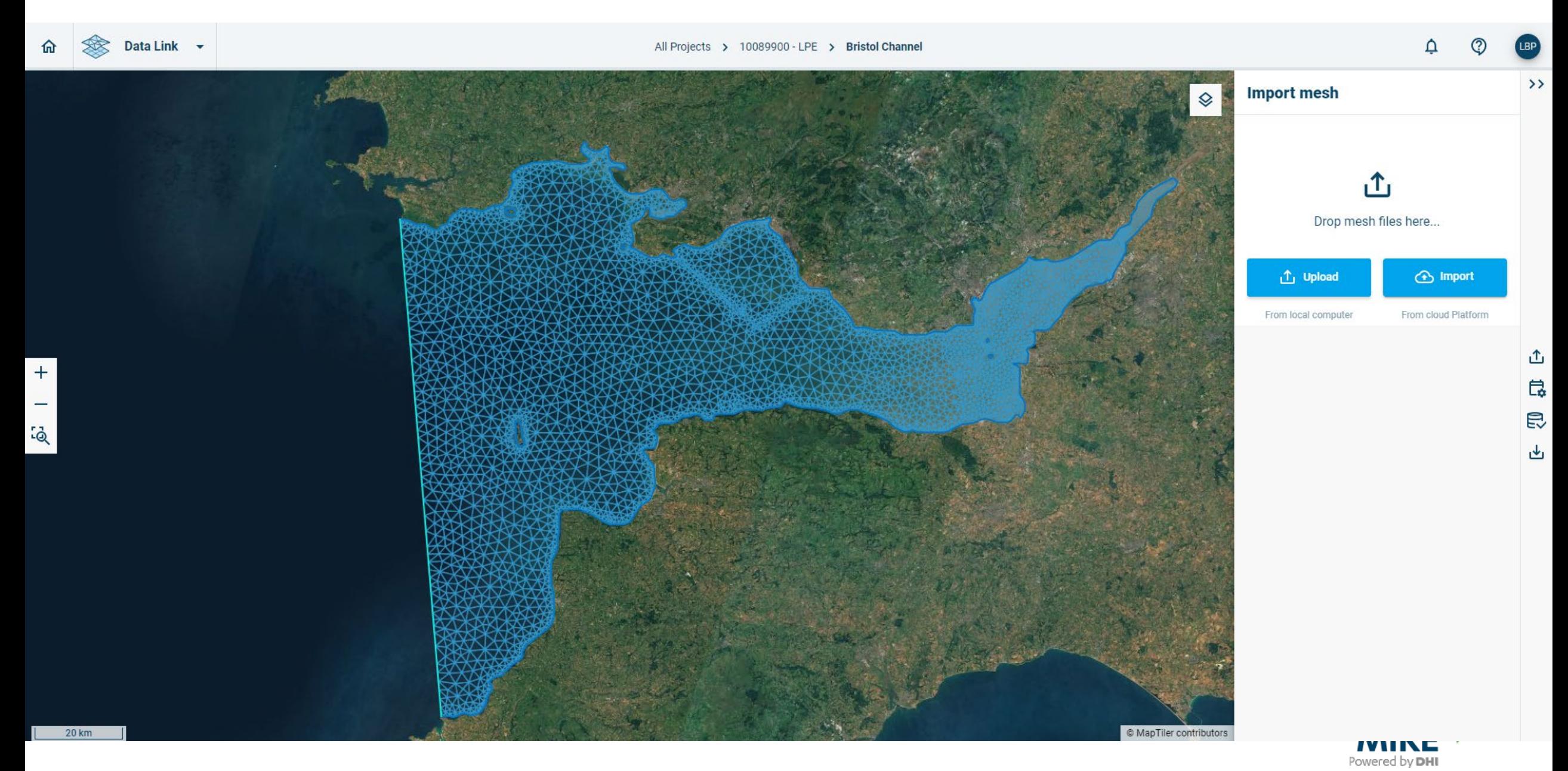

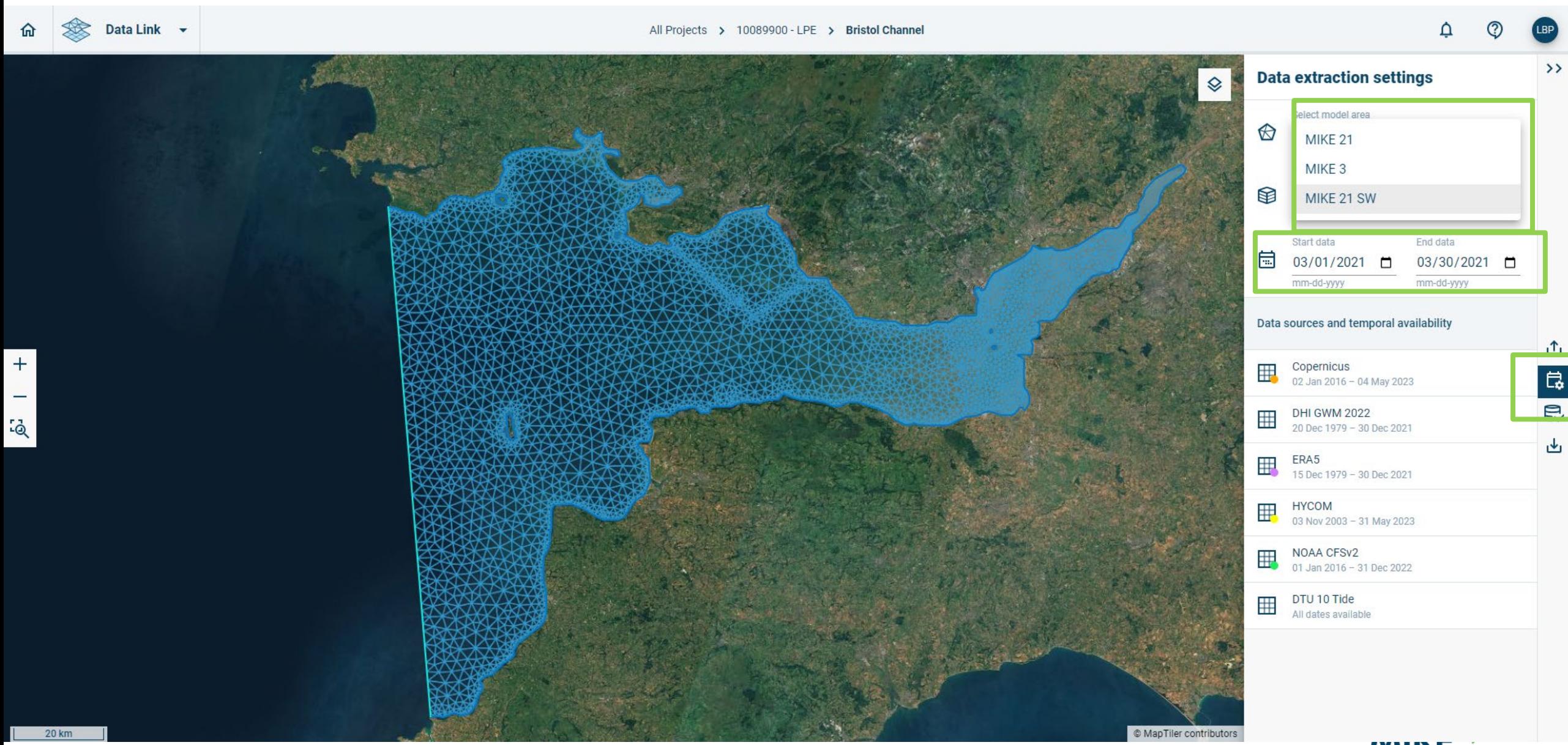

**IVIINE**<br>Powered by DHI

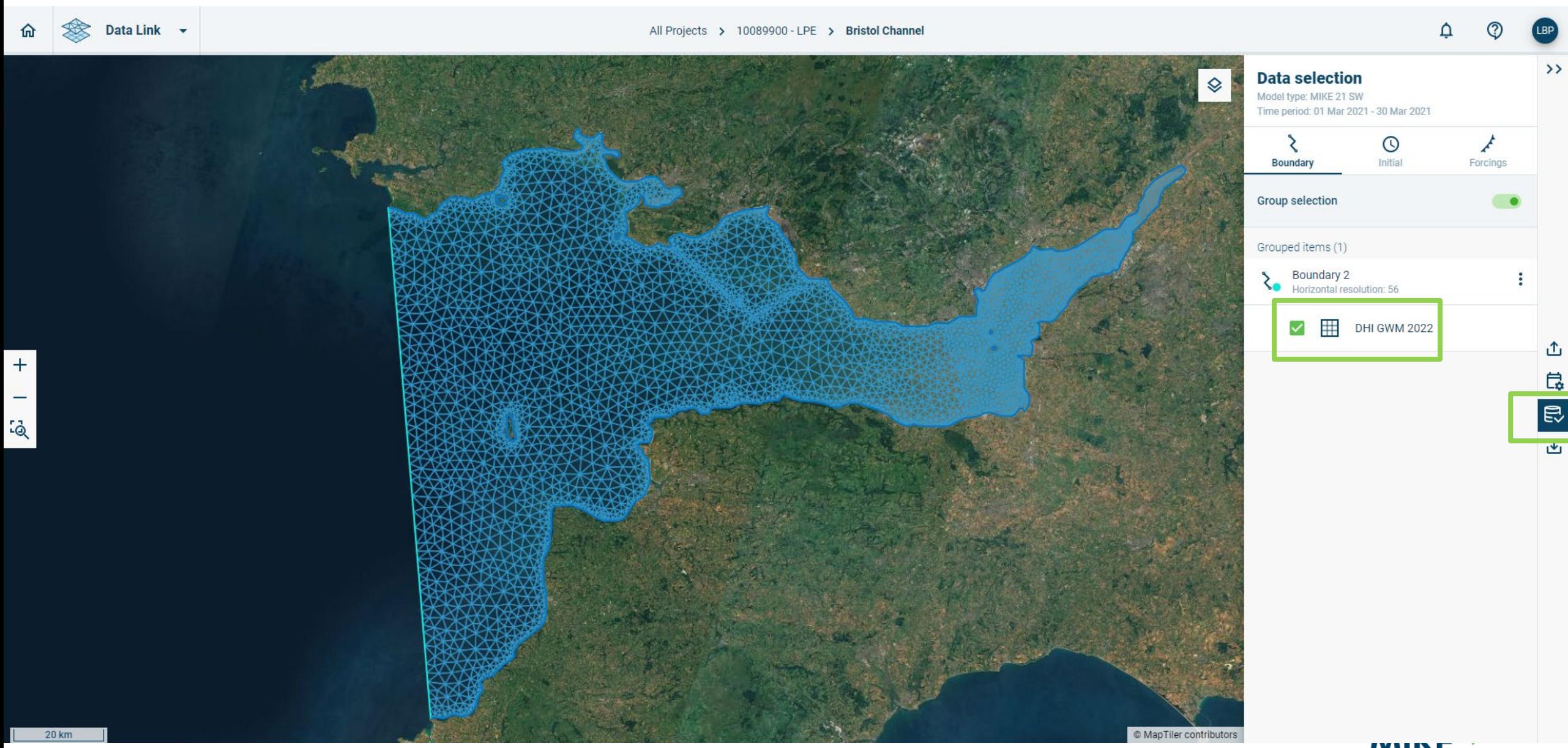

**IVIINE**<br>Powered by DHI

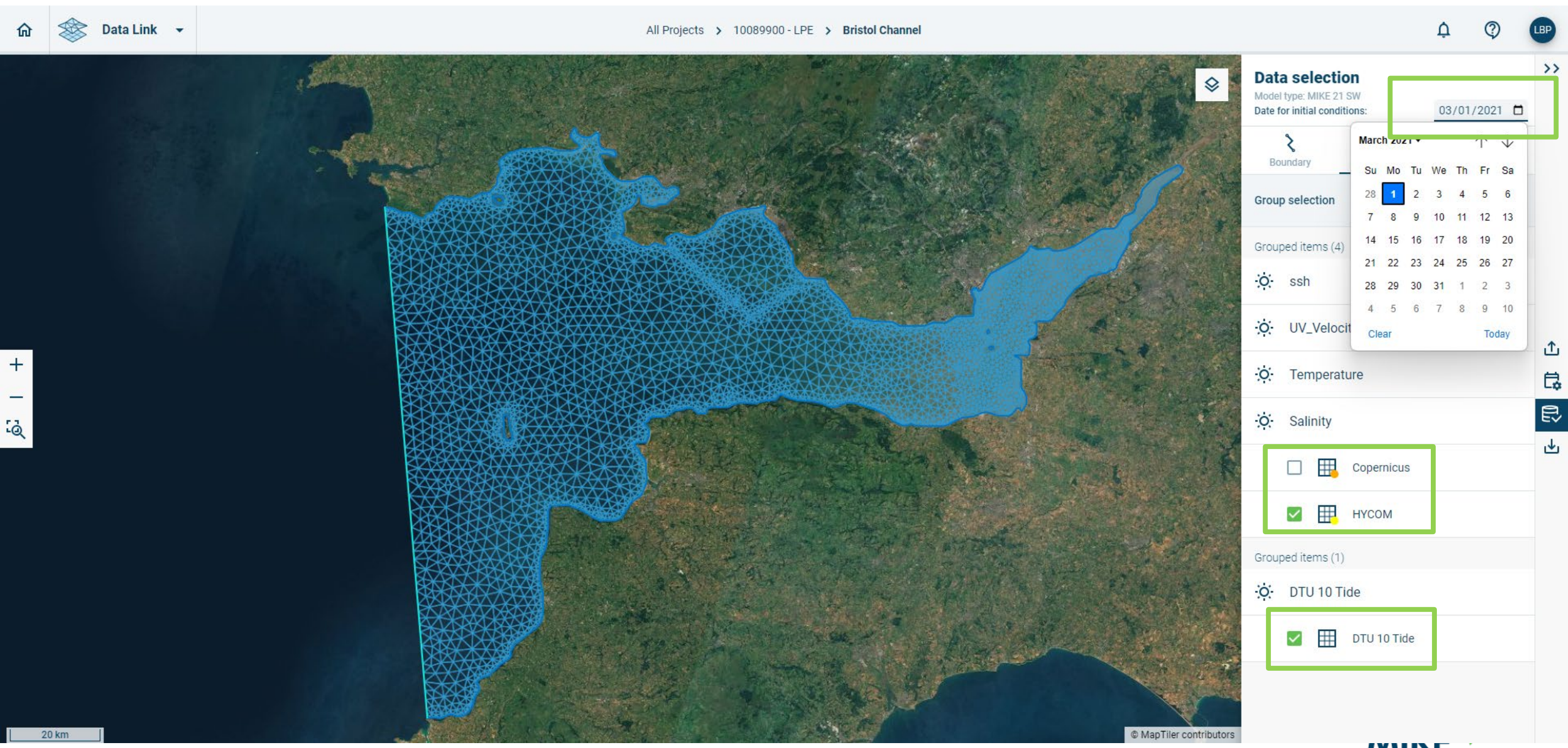

**IVIINE**<br>Powered by DHI

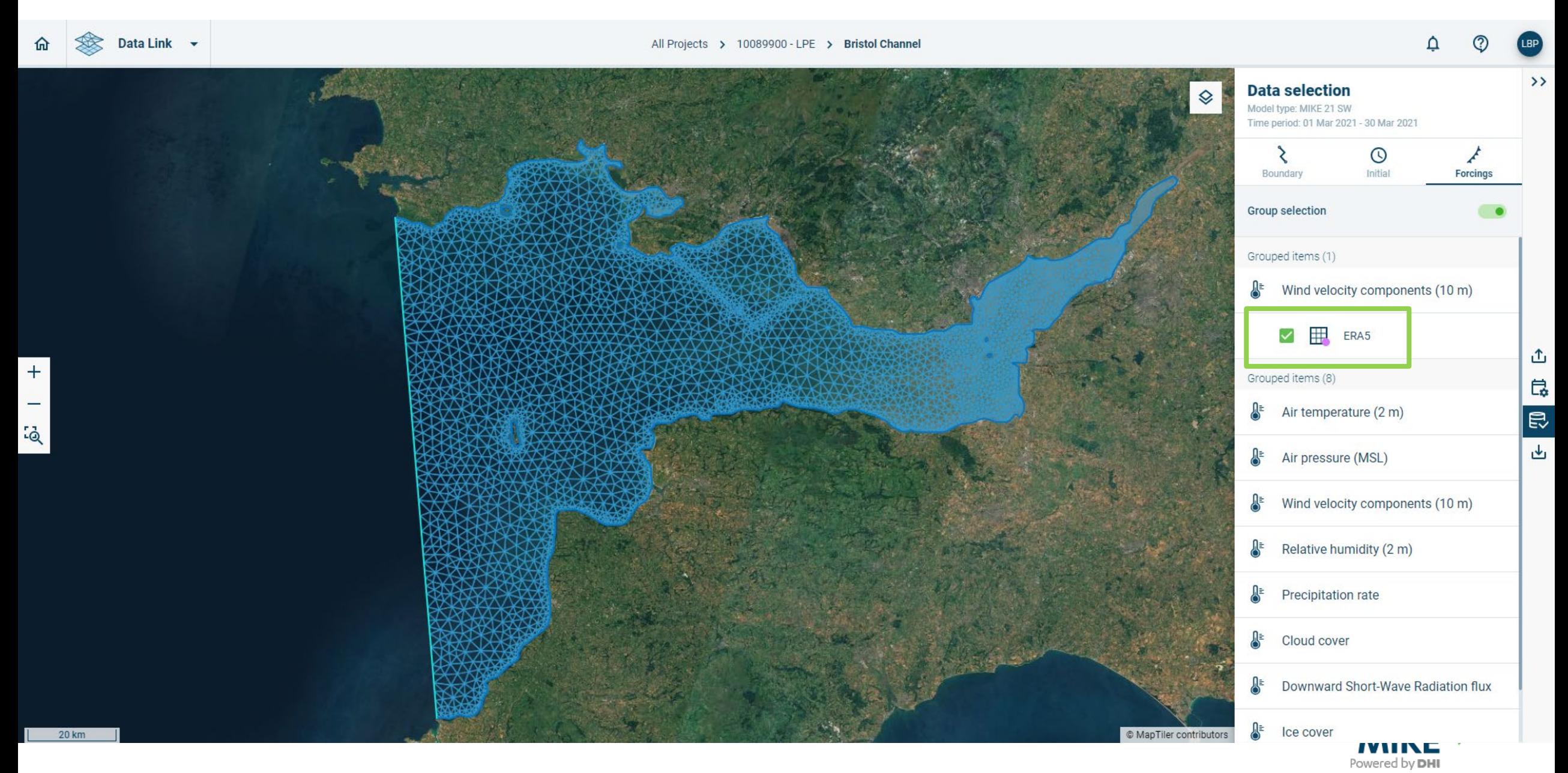

© DHI

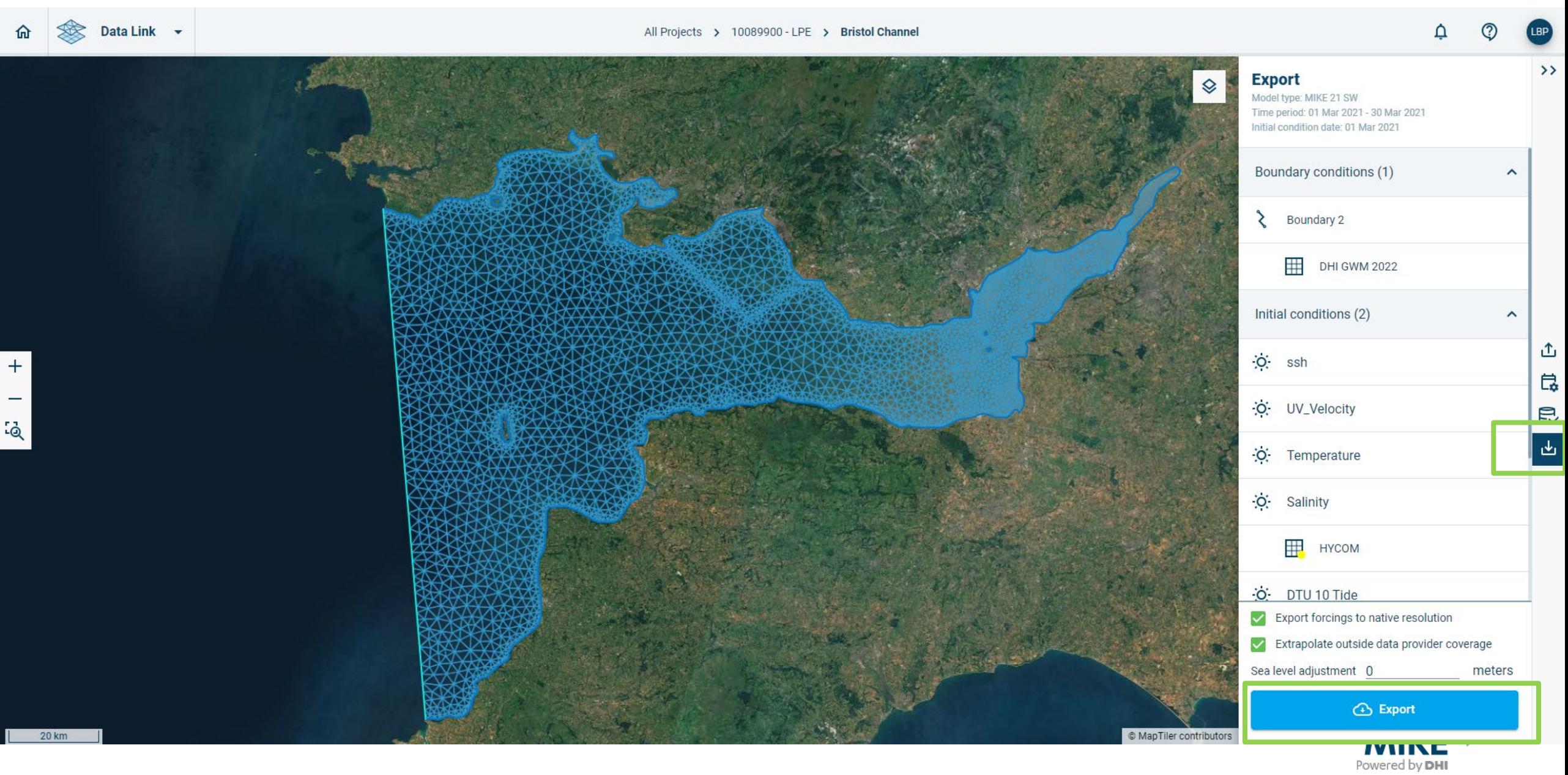

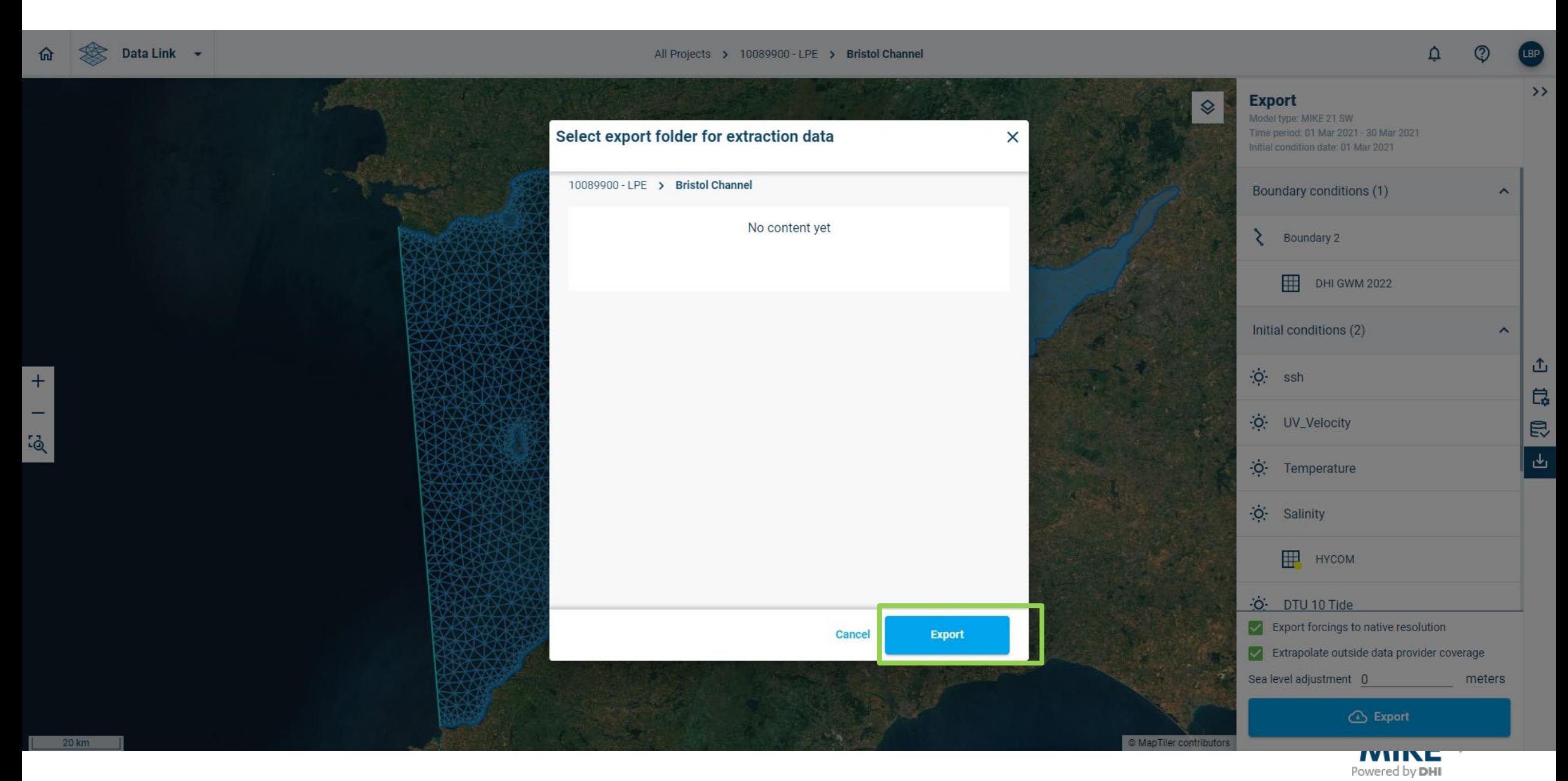

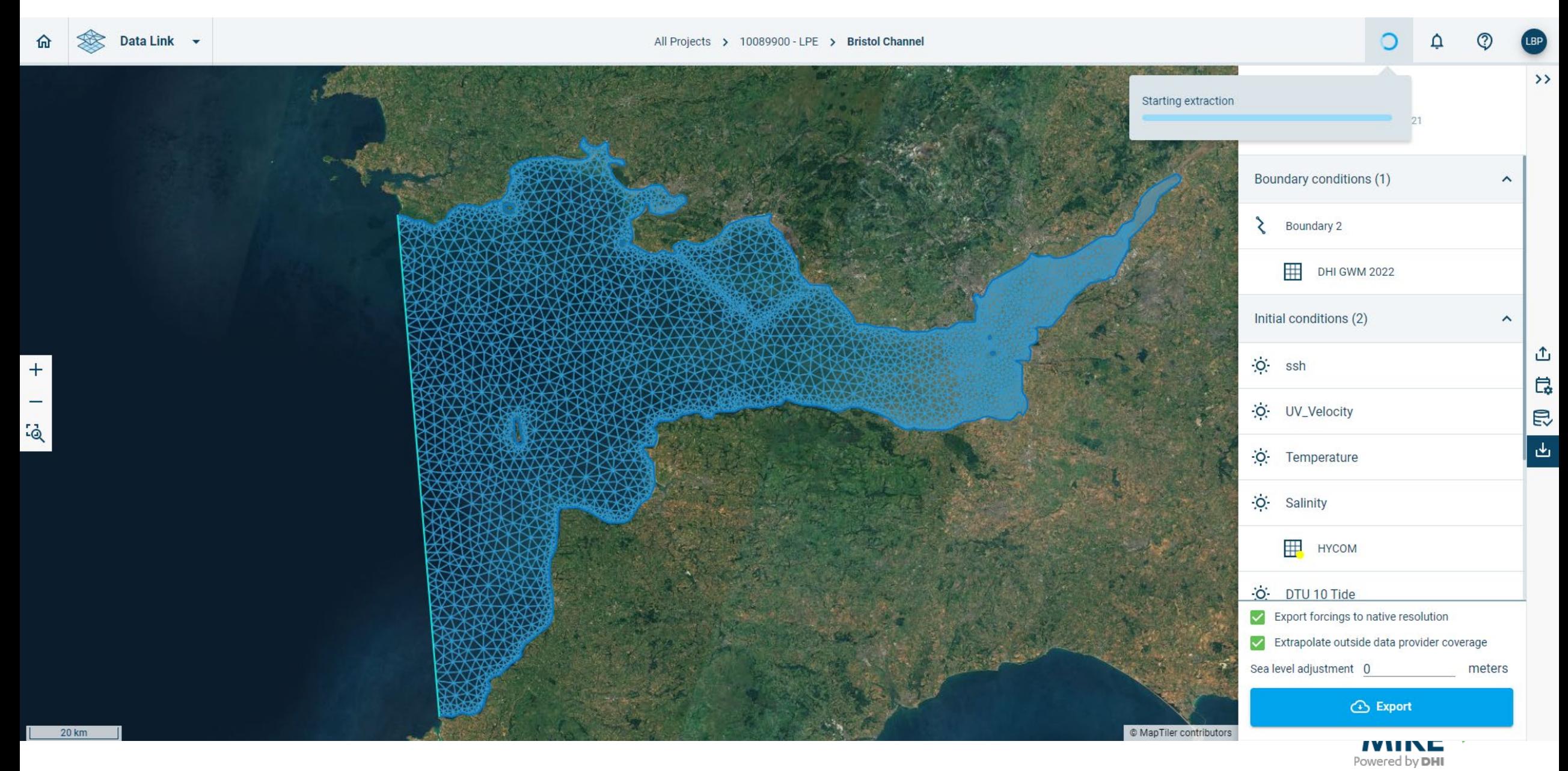

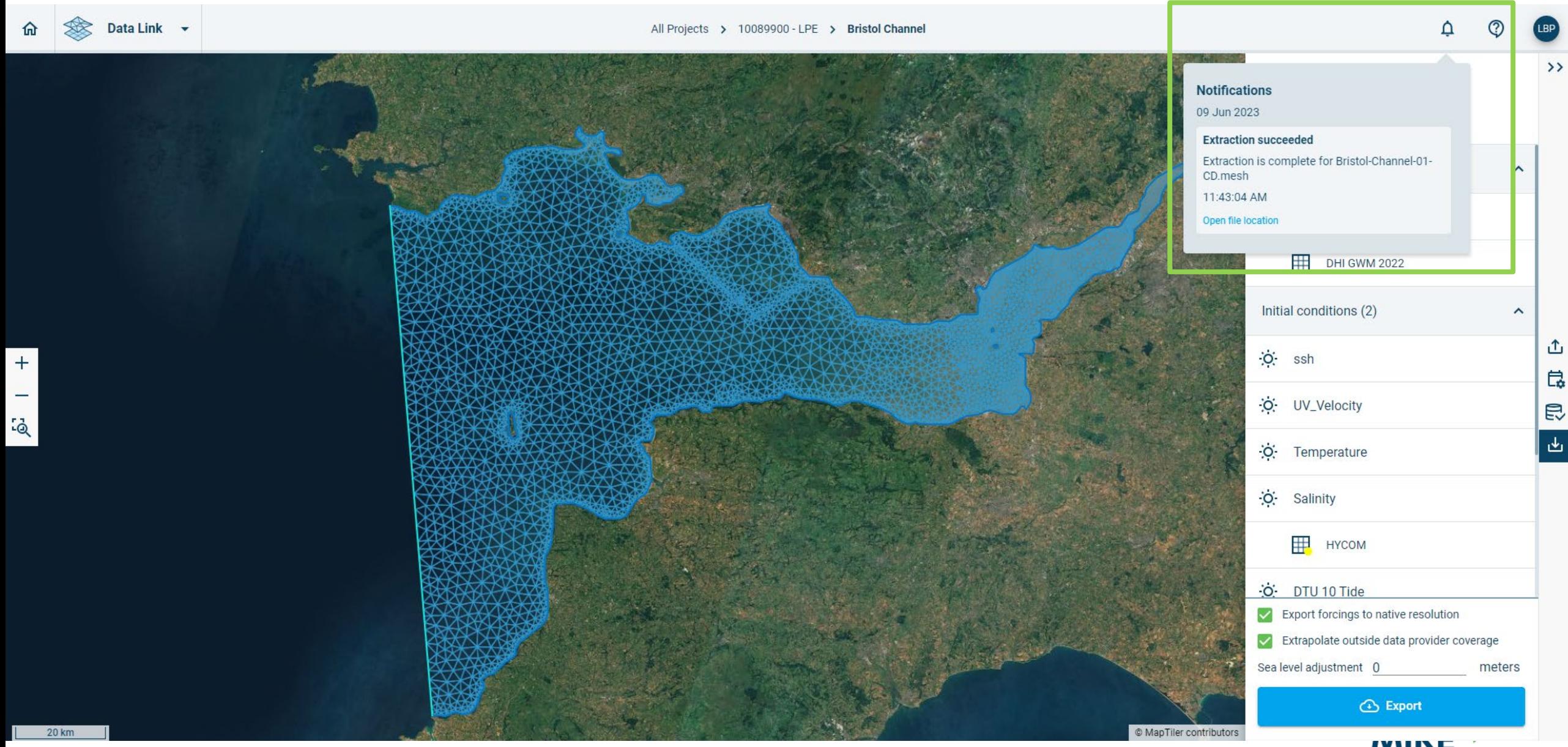

Powered by DHI

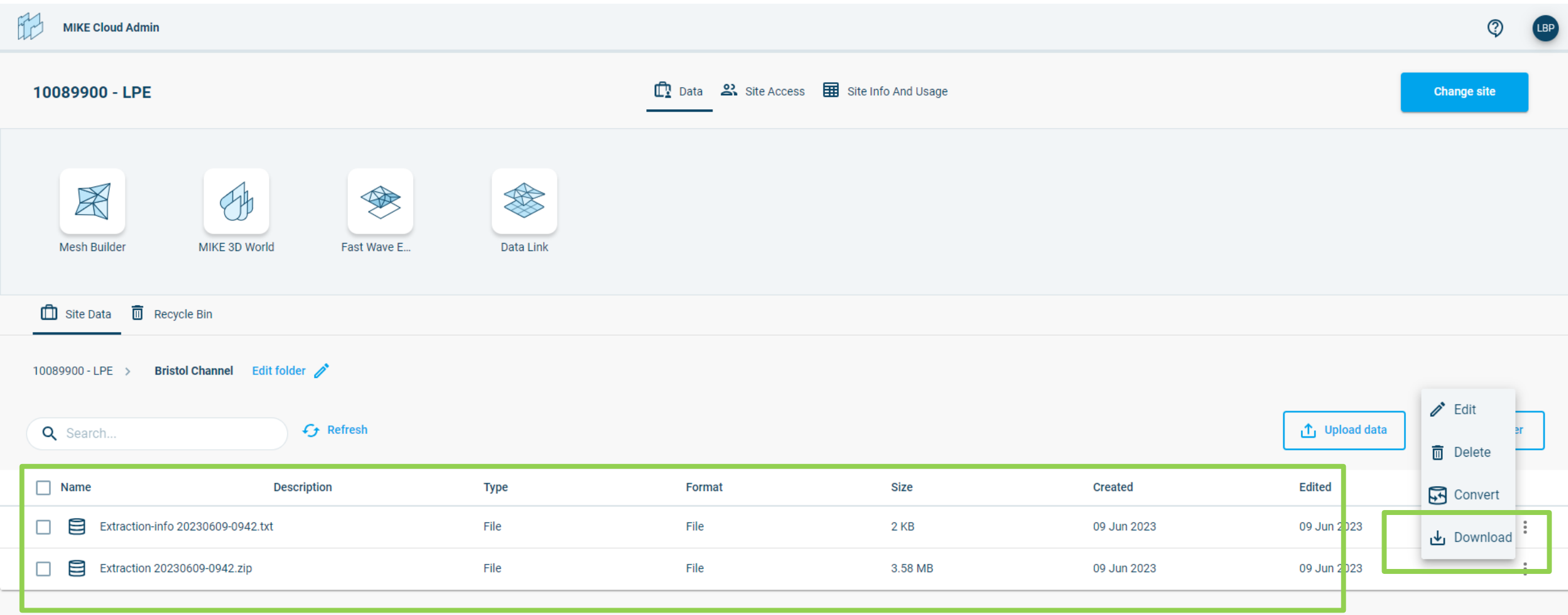

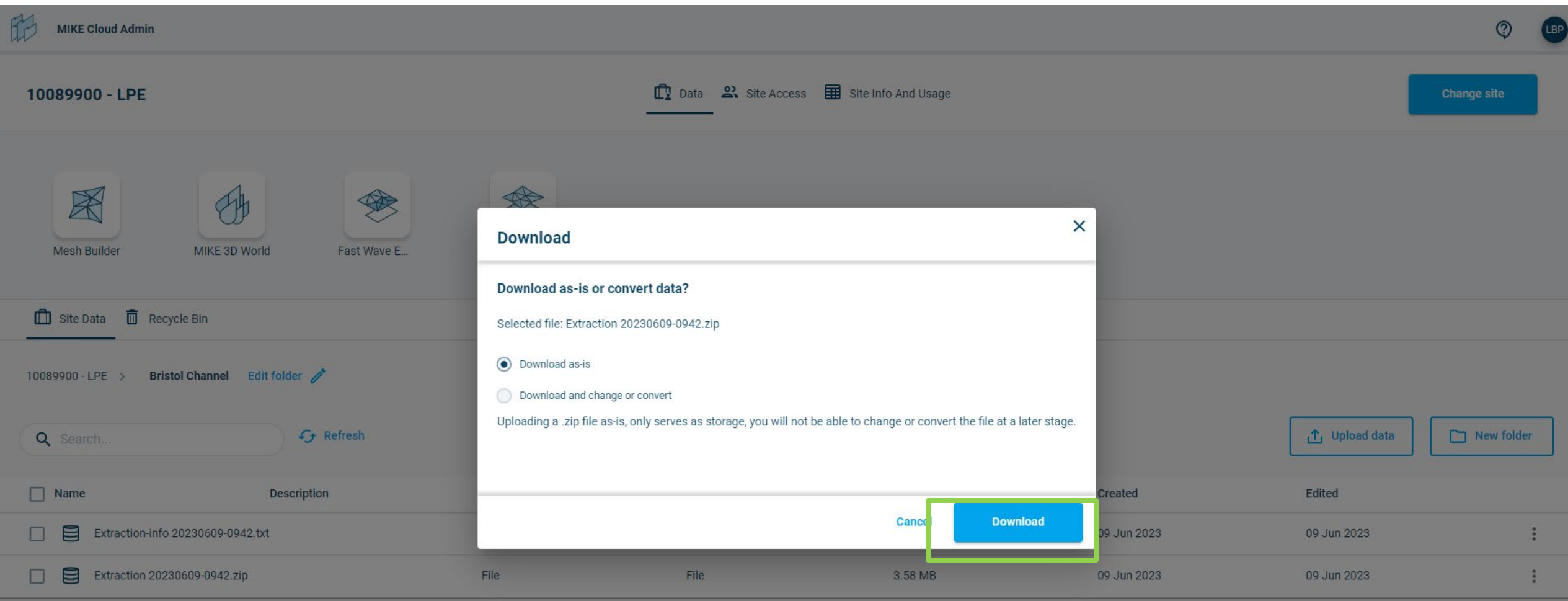

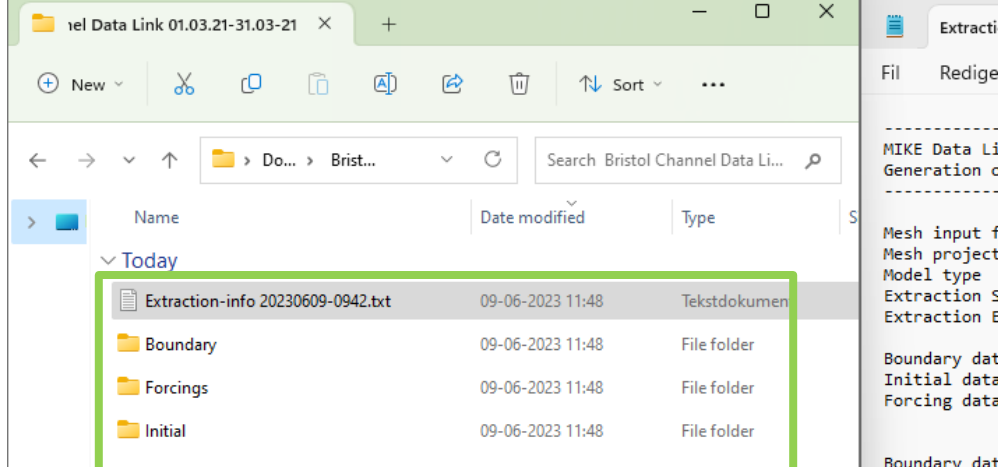

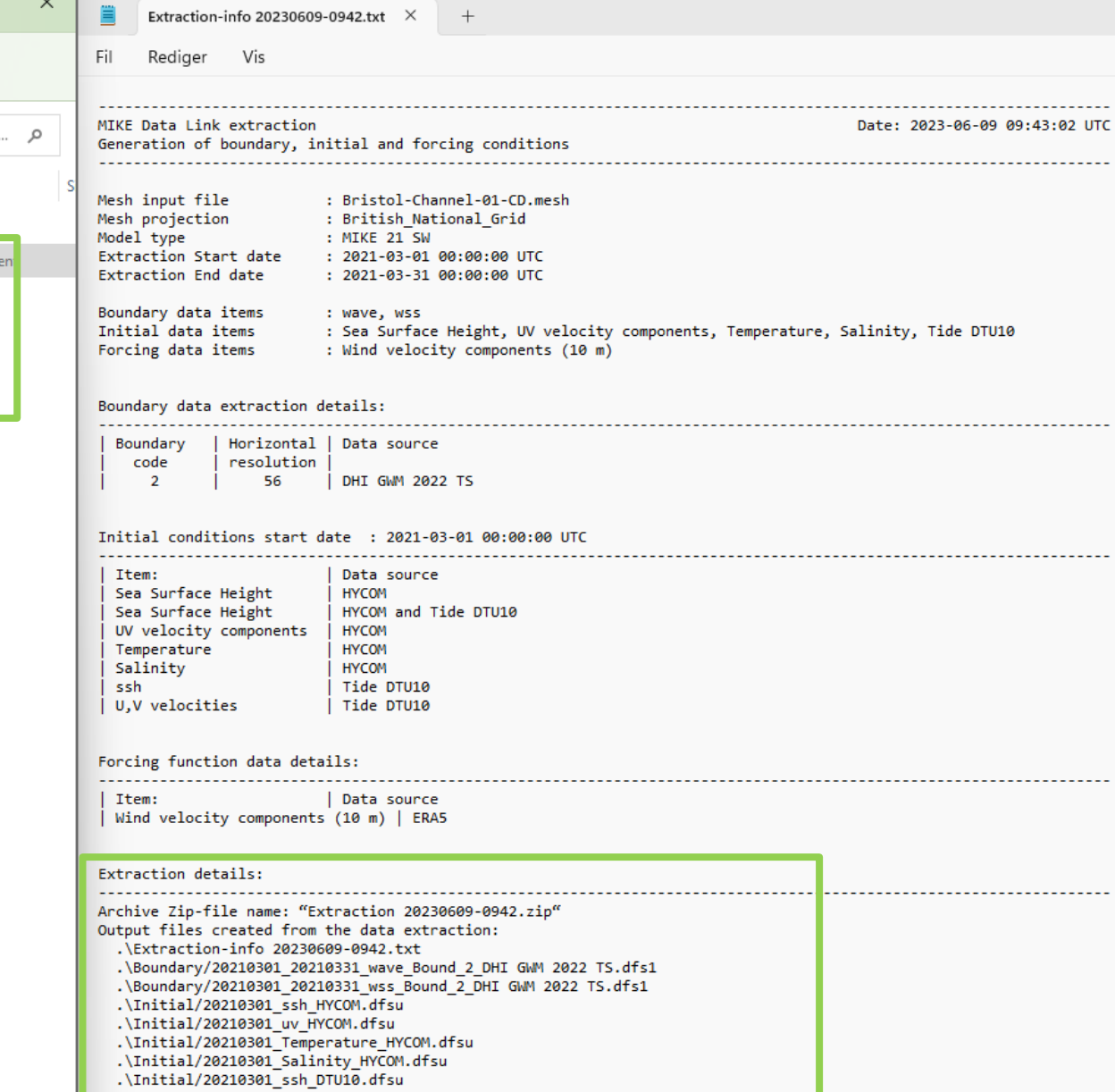

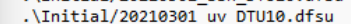

- 
- 
- .\Initial/20210301\_sv\_DJOUD.disu<br>.\Initial/20210301\_ov\_DTU10.dfsu<br>.\Initial/20210301\_20210331\_ssh\_Combined\_HYCOM.dfsu<br>.\Initial/20210301\_20210331\_ssh\_Combined\_HYCOM.dfsu<br>.\Forcings/20210301\_20210331\_Wind velocity component

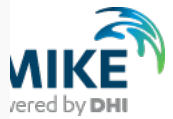

 $\circ$ 

# How to get started

- Requirements:
	- − MIKE Cloud annual subscription: 510 GBP excl. VAT (102)
	- − Data Link annual Subscription: 8,840 GBP excl. VAT (1,768)
	-

# − **Total cost: 9,350 GBP excl. VAT (1,870)**

*\* Figures in brackets are cost for 2 months which is minimum*

- Knowledge Resources
	- − [User Guide](https://doc.mikepoweredbydhi.help/webhelp/mike-cloud/PDF-documentation/DHICloud_Data_Link.pdf)
	- − [MIKE Data Link | Getting started](https://support.dhigroup.com/knowledgebase/article/KA-01223/en-us)
	- − YouTube [Data Link Quick Tour](https://youtu.be/eqto3YByFG0)

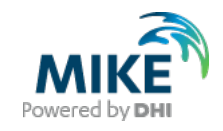

# **MIKE Cloud the future is here**

Thank you for your attention